## **Limesurvey Help**

## *Access*

 $\mathbb{T}^n$ 

List of surveys:<http://surveys.med.usyd.edu.au/> Login:<http://surveys.med.usyd.edu.au/limesurvey/admin/admin.php> Further explanations:<http://docs.limesurvey.org/tiki-index.php>

The most important icons you should know at this stage is

**Home** (closes current survey and view the administration tab)

**List surveys** (shows you the overall information such as status and responses)

**[E](http://surveys.med.usyd.edu.au/limesurvey/admin/admin.php)xecute survey** (preview of the entire survey)

*How to add a Survey* 

Click to **Create a New Survey**. This leads you to complete the basic details of your survey. You must have a **Title** to first set up the survey.

## *Edit Survey Details*

**Administrator Name** and **Email** should be filled so queries can be directed to you.

The **Description** of your survey is shown at every page.

The **Welcome Message** is only shown at the beginning of the survey.

The **Date Stamp** allows you to keep a record of the date and time of the participants' responses.

## *How to add Groups*

Before you can add a question to the survey, you must create a **Group**.

Click to **Add a New Group**. If it is a short survey, the name does not necessarily matter. However, if you have a long survey and there are sections, having groups will organize the questions displayed. For example, in edit survey, there is an option to show the survey "**Group by Group**". You can also set it to "**Question by Question"** (one question per page) or "**All in One**". Groups also have a description which can be a simple explanation of the group.

You can click  $\Box$  to **Edit** the title and description. To **Reorder** the group click on

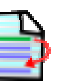

*How to add Questions* 

Click on **the late of Add a New Question** to your survey. You can have as many questions as you like.

Each question must have a **Question Code** (up to 5 characters) for quick identification of the question.

The **Question** field is the actual questions being asked and there is an unlimited amount of characters.

The optional **Help** fields allow you to expand any explanation to answer the question. The **Question Type** determines the response type; it is a field with a selectable list that contains pre-defined questions.

The main types you might use are: **List Radio**: Choose only one answer. **Multiple Options**: Able to check any that applies. **Short Free Text/ Long Free Text**: Allows free text. **Array**: List of possible answers/ options.

If you want some simple text display in between that does not need response to use a **Boilerplate Question**.

For the entire list and explanation visit: <http://www.limesurvey.org/content/view/16/31/lang,en/>

The **Label Set** shows the labels for the question. For example *"Yes, No and Don't Know"*. To add your own flexible labels (For example to have "Yes, *Maybe*, No and Don't Know" go to the

first tab section and click on **Edit/Add Label sets**.

**Other** provides an extra text field for the participant to fill in.

If you set the question to **Mandatory**, the participant cannot continue the survey until he or she answers the question.

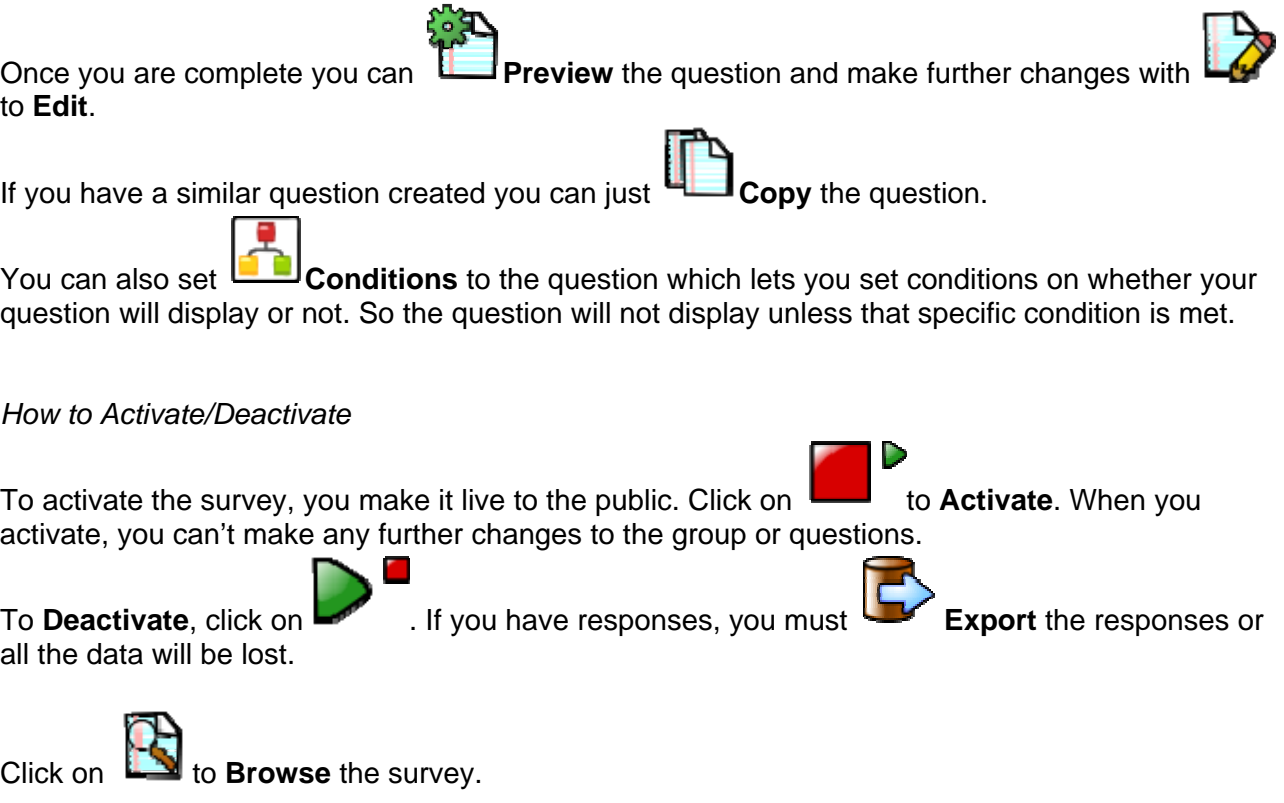